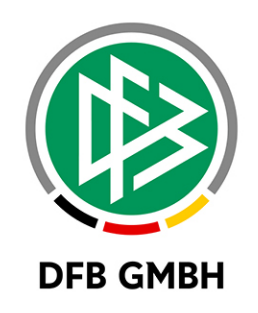

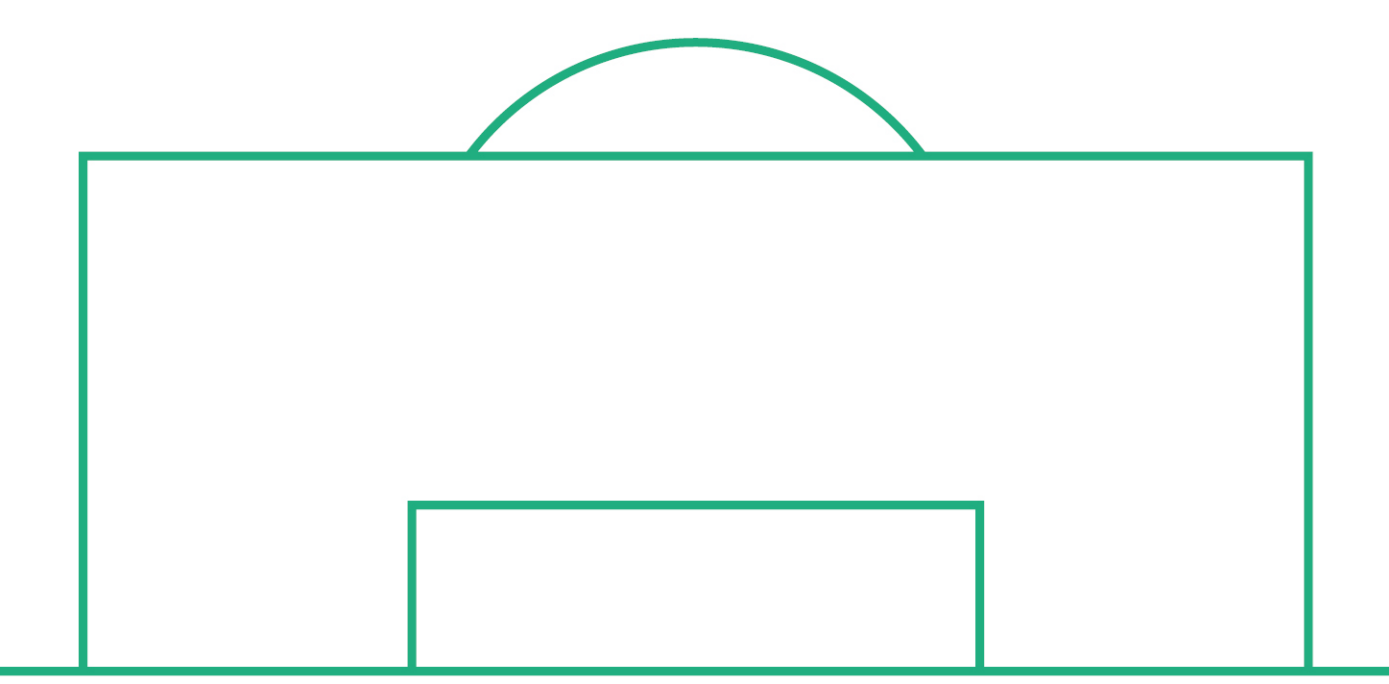

# **RELEASE NOTES**

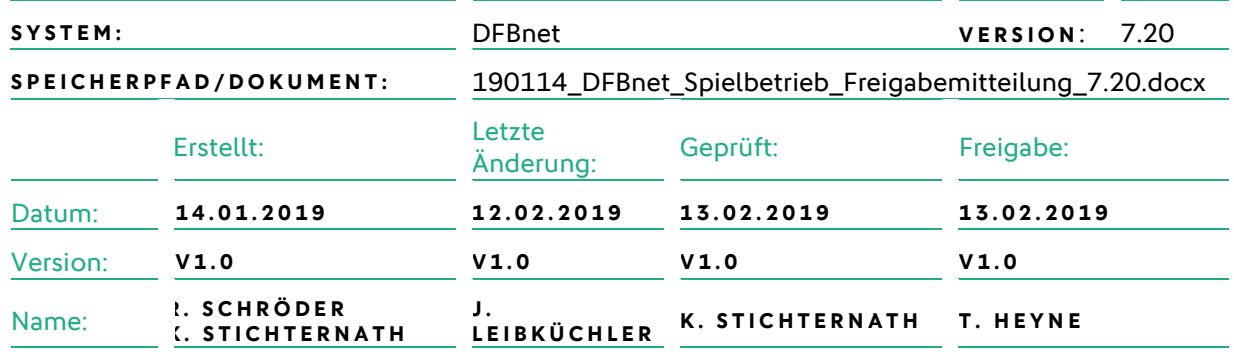

#### **© Januar 19 | DFB GmbH**

Alle Texte und Abbildungen wurden mit größter Sorgfalt erarbeitet, dennoch können etwaige Fehler nicht ausgeschlossen werden. Eine Haftung der DFB GmbH, gleich aus welchem Rechtsgrund, für Schäden oder Folgeschäden, die aus der An- und Verwendung der in diesem Dokument gegebenen Informationen entstehen können, ist ausgeschlossen.

Das Dokument ist urheberrechtlich geschützt. Die Weitergabe sowie die Veröffentlichung dieser Unterlage, ist ohne die ausdrückliche und schriftliche Genehmigung DFB GmbH nicht gestattet. Zuwiderhandlungen verpflichten zu Schadensersatz. Alle Rechte für den Fall der Patenterteilung oder der GM-Eintragung vorbehalten.

Die in diesem Dokument verwendeten Soft- und Hardwarebezeichnungen sind in den meisten Fällen auch eingetragene Warenzeichen und unterliegen als solche den gesetzlichen Bestimmungen.

**WWW.DFBNET.ORG – WWW.FUSSBALL.DE** SEITE 1 VON 6 **WELTMEISTER HERREN** 1954 ★ 1974 ★ 1990 ★ 2014 ★ FRAUEN 2003 ★ 2007 ★ **OLYMPIASIEGER FRAUEN** 2016

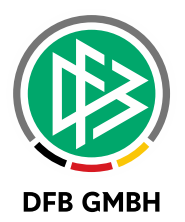

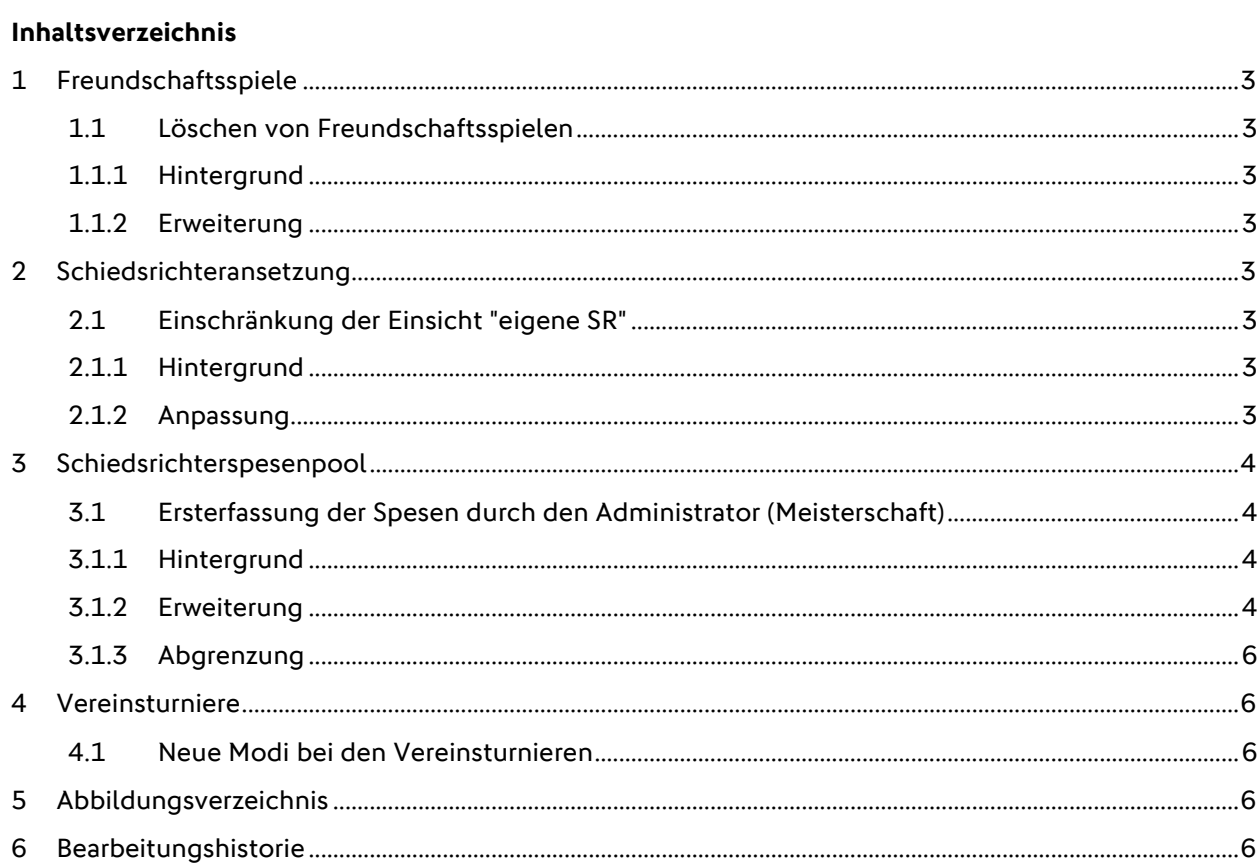

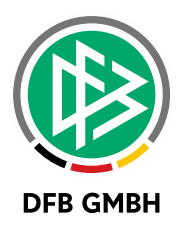

## **1 FREUNDSCHAFTSSPIELE**

## **1.1 LÖSCHEN VON FREUNDSCHAFTSSPIELEN**

#### **1.1.1 HINTERGRUND**

Freundschaftsspiele konnten bisher beliebig je nach vorhandenem Datenrecht abgesetzt werden, ein Freundschaftsspiel löschen durfte bisher jedoch nur der Benutzer, der das Freundschaftsspiel auch selbst angelegt hatte.

Dies führt dazu, dass sich abgesetzte Freundschaftsspiele anhäuften, weil der Benutzer, der es löschen konnte, es nicht tut oder verhindert ist.

#### **1.1.2 ERWEITERUNG**

Ab jetzt dürfen Benutzer mit der Rolle "Freundschaftsspiele Admin" abgesetzte Freundschaftsspiele löschen, egal wer diese Spiele vorher angelegt hat. Das passende Datenrecht für das Freundschaftsspiel ist natürlich Voraussetzung.

## **2 SCHIEDSRICHTERANSETZ UNG**

## **2.1 EINSCHRÄNKUNG DER EINSICHT "EIGENE SR"**

#### **2.1.1 HINTERGRUND**

Alle Schiedsrichter- und Beobachteransetzer in einem SR-Stammgebiet hatten bisher die Möglichkeit, fixierte DFB-Ansetzungen eigener Schiedsrichter im Bereich Ansetzungen manuell [SR-100] unter Zuhilfenahme des Filters "eigene SRs" einzusehen.

Damit verbunden war auch die Einsicht auf weitere beteiligte Rollen, den Bestätigungsstatus sowie die Ansetzungshistorie gegeben.

Aufgrund der Datenschutzgrundverordnung hat der DFB nun entschieden, die Einsichtnahme an dieser Stelle zu unterbinden.

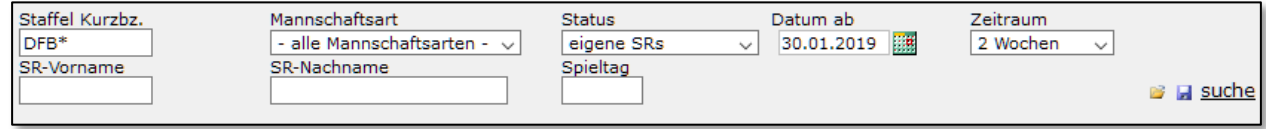

<span id="page-2-0"></span>Abbildung 1 Filter SRIA

#### **2.1.2 ANPASSUNG**

Daher werden nun Ansetzungen aus dem DFB-Bereich an dieser Stelle nicht mehr angezeigt.

Weiterhin kann man aber für jeden einzelnen SR fixierte DFB-Ansetzungen einsehen. Dazu muss man in den Schiridaten den entsprechenden SR aufrufen und durch Klick auf das Lupe-Icon die Stammdaten des SR öffnen. Unter dem Tab Spiele und der Rubrik Geplante Spiele findet man alle fixierten Ansetzungen auch auf DFB-Ebene.

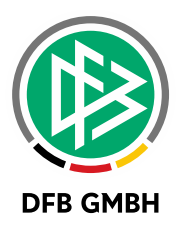

Durch diese Entwicklung wird kein Arbeitsprozess eingeschränkt. Sollte man beim Besetzen eigener Spiele auf SR zurückgreifen wollen, die bereits im DFB-Bereich im Einsatz sind, so werden entsprechende Hinweistexte auch im Ansetzungsdialog weiterhin ausgegeben.

## **3 SCHIEDSRICHTERSPESENPOOL**

## **3.1 ERSTERFASSUNG DER SPESEN DURCH DEN ADMINISTRATOR (MEISTERSCHAFT)**

## **3.1.1 HINTERGRUND**

Bisher durften nur Schiedsrichter ihre eigenen Spesen erfassen und auch ändern. Andere Rollen (z.B. Staffelleiter) konnten die eingetragenen Spesen kontrollieren, aber selbst keine eingeben.

Wenn in diesem Kontext von Schiedsrichtern gesprochen wird, bezieht sich das auf alle Rollen, die Spesen erfassen können sowie gilt gleichermaßen für Team- und Einzelabrechnung.

Nun kann es vorkommen, dass Schiedsrichter nicht dazu kommen, Ihre Spesen zeitnah zu erfassen, z,B,

- Plötzliche Krankheit
- Spontane dienstliche Abberufung

Oder aber der Verband setzt den Spesenpool nicht vor dem 1. Spieltag einer Saison ein, sondern erst nach ein paar Spieltagen. In diesem Fall sind die entsprechenden Spesen nachzutragen.

Fehlende Spesenerfassungen würden dazu führen, dass am Ende der Saison keine Abschlussrechnung erstellt werden.

#### **3.1.2 ERWEITERUNG**

Falls für ein Spiel noch gar keine Spesen erfasst sind (Teamabrechnung) oder für einen Einsatz (Einzelabrechnung) noch gar keine Spesen erfasst sind, darf der berechtigte Administrator der Meisterschaft die Ersterfassung durchführen. Sofern er der Erfasser der Spesen ist, kann er diese jederzeit vor der Freigabe ändern.

In der Anzeige der zu prüfenden Abrechnungen als Administrator werden die Spiele ohne Speseneintrag

mit einem roten Euro **B** gekennzeichnet. Die Spiele, deren Speseneinträge vollständig sind, werden wie

bisher mit einem grünen Euro **B** gekennzeichnet. Die Spiele mit Speseneinträgen, die nicht vollständig

sind (Einzelabrechnung), werden statt mit einem grünen Euro **B** mit einem gelben Euro gekennzeichnet.

Nach der Auswahl eines Spiels über das entsprechende Icon öffnet sich die Detailansicht der Spesenabrechnung.

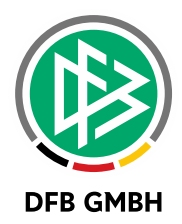

| Schiedsrichter                      |            |                            |                    |              |
|-------------------------------------|------------|----------------------------|--------------------|--------------|
| Schiedsrichter                      |            |                            |                    | Umsatzsteuer |
|                                     |            |                            |                    |              |
| 1. Assistent                        |            |                            |                    |              |
| 2. Assistent                        |            |                            |                    |              |
| <b>Team</b>                         |            |                            |                    |              |
| Schiedsrichterspesen Teamabrechnung |            |                            |                    |              |
| Spesen                              | $0,00 \in$ | Zuschlag Werktag           | $\%$               | Feiertag     |
| Anteil Schiedsrichter               | 0,00€      | Fahrtkosten Schiedsrichter | $0 \text{ km}$ *   | $0,00 \in$   |
| Anteil 1.Assistent                  | $0,00$ €   | Fahrtkosten 1.Assistent    | $0 \text{ km}$ *   | $0,00 \in$   |
| Anteil 2.Assistent                  | $0,00 \in$ | Fahrtkosten 2.Assistent    | $0 \text{ km}$ $*$ | $0,00 \in$   |
| Sonstige Fahrtkosten                | $0,00 \in$ | Fahrtkosten Team           | 0 km * 0,00 €      | $0,00 \in$   |
| Sonstige Kosten                     |            |                            |                    | $0,00 \in$   |
| Umsatzsteuer                        |            |                            | 19 %               | $0,00$ €     |
| Gesamt                              |            |                            |                    | $0,00 \in$   |
| Änderungsinformationen              |            |                            |                    |              |
| Letzte Änderung                     | am         | von                        |                    |              |
| Freigegeben                         | am         | von                        |                    |              |
| Verbucht                            | am         | von                        |                    |              |

<span id="page-4-0"></span>Abbildung 2 Detailansicht Spesenerfassung

Markiert man die entsprechende Checkbox vor dem Schiedsrichter, öffnet sich der entsprechende Erfassungsdialog.

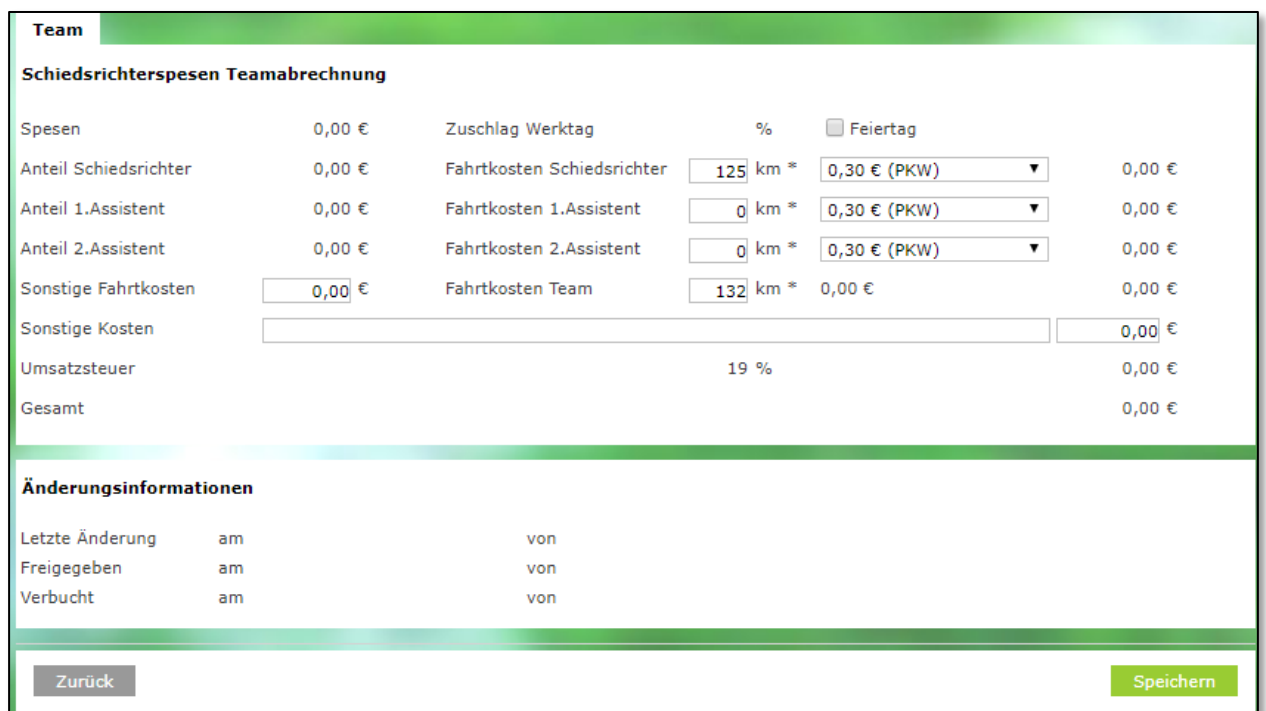

<span id="page-4-1"></span>Abbildung 3 Ansicht Eingabemaske

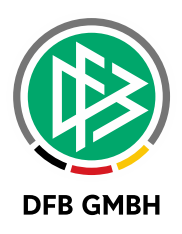

Nun kann der Administrator entsprechend die Spesen erfassen, die laut Staffelkonfiguration zur Erfassung zur Verfügung stehen und anschließend mit "Speichern" abschließen.

### **3.1.3 ABGRENZUNG**

Die Erweiterung bezieht sich nur auf die Ersterfassung der Spesen durch die Rolle Administrator.

Wenn zu einem Spiel schon Spesen durch den Schiedsrichter erfasst wurden, kann der Administrator genau wie der Staffelleiter - diese Eingabe nicht überschreiben. Ein Schiedsrichter kann jederzeit vor der Freigabe der Spesen die vom Administrator eingegebenen Spesen überschreiben.

Es ist dem Administrator, wie auch bisher dem Staffelleiter erlaubt, die vom Schiedsrichter erfassten Spesen zu löschen, die der Schiedsrichter erfasst hat.

## **4 VEREINSTURNIERE**

## **4.1 NEUE MODI BEI DEN VEREINSTURNIEREN**

Mit diesem Release sind neue Modi bei den Vereinsturnieren bereitgestellt worden:

- 10 Mannschaften, 2 Gruppen, alle Plätze
- 10 Mannschaften, 2 Gruppen, Halbfinale, alle Plätze
- 10 Mannschaften, 2 Gruppen, Halbfinale, Finale
- 6 Mannschaften, 2 Gruppen, alle Plätze
- 8 Mannschaften, 1 Gruppe

## **5 ABBILDUNGSVERZEICHNIS**

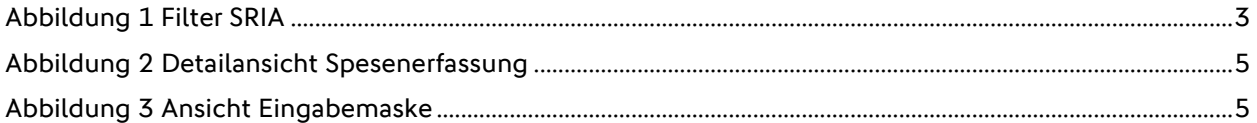

## **6 BEARBEITUNGSHISTORIE**

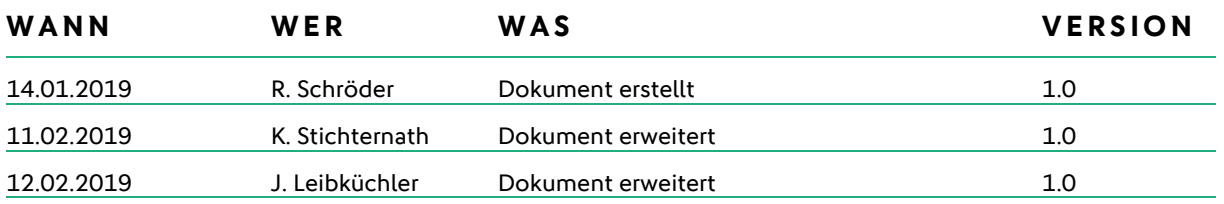